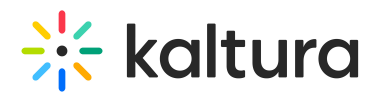

## How can I change my profile picture?

28 This article is designated for all users.

- 1. Log into your smart.newrow.com account.
- 2. Click the profile image or the drop-down next to it.
- 3. Select **Profile**.

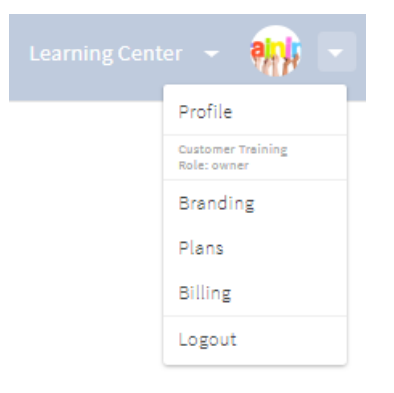

The profile image window opens.

4. Click on the image.

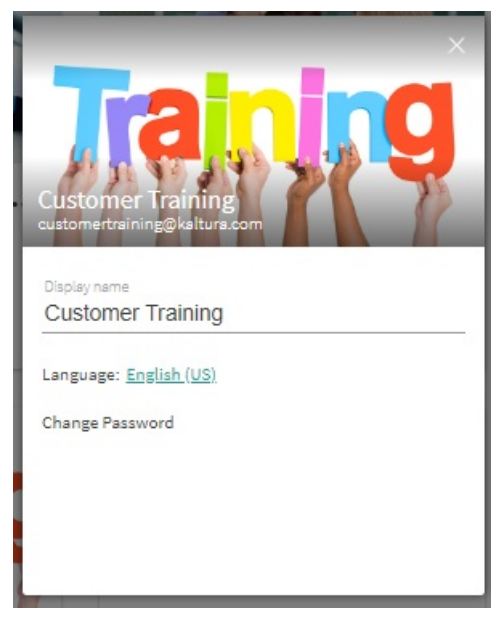

- 5. Browse your device and select the new image you want to add.
- 6. Click **Open**.
- 7. Your image uploads.
- 8. Click **X** to close the profile window.

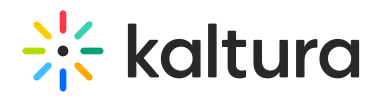

[template("cat-subscribe")]